#### MANAGING DISK SPACE USING PATHFINDER

Many sites are tight on disk space. Often, our technical services staff is asked questions regarding which PATHFINDER option could be used by sites interested in cleaning up their disk. The purpose of this article is to point out options and features of PATHFINDER which could help a site manage their disk space.

### **Unreferenced Objects (PRTOBJNOTU)** -- Object X-ref Menu, Option 9.

Unreferenced Objects compares the Object X-ref data with the contents of "live" libraries. This option prints a list of objects which do not have referencing programs in the Object X-ref, or objects which exist in the X-ref, but not in the specified library. Either there are no programs using these objects, or the libraries containing the programs were not included in the Build/Refresh. This list will help you identify objects which could potentially be deleted from your system. Before deleting these objects, you should verify that removal of these objects will not impact your daily operations.

### **Objects Last Used (PRTOBJUSED)** -- Added Time Saver Menu, Option 6.

Objects Last Used allows you to determine the frequency of use for any object. This option prints a list of specified objects and members showing the date last used and number of days since that date. This real-time option does not require any pre-built X-ref data.

This option is also included in the PATHFINDER Lite package, designed for a multi-CPU environment. PATHFINDER Lite contains selected PATHFINDER options for use on additional iSeries (AS/400, Power Systems, System i) (local and remote) by sites which have already licensed PATHFINDER, allowing standardization of operational procedures for all iSeries in an organization.

# **Unreferenced Source (PRTSRCNOTU)** -- Added Time Saver Menu, Option 7.

This option match's specified source to specified objects. Any discrepancies are documented on the Unreferenced Source reports. Two reports will be generated by this option. The "Unreferenced Source – by Source" report prints a list of source for which an object can not be located in the specified library(s). An edit is provided when duplicate source is found. The "Unreferenced Source – by Object" report prints a list of objects for which source cannot be located in the specified library(s). This is a real-time option, not dependent on pre-built X-ref.

#### **Disk Changes (PRTDSKCHG)** -- Added Time Saver Menu, Option 8.

This option allows you to analyze how your disk space is being used. Through this option a database can be created and saved, detailing disk space used. On subsequent executions of this option, the database can be used for comparison purposes, so that changes to disk space usage can be tracked. This is a real-time option, not dependent on pre-built X-ref.

This option is also included in the PATHFINDER Lite package, designed for a multi-CPU environment. PATHFINDER Lite contains selected PATHFINDER options for use on additional iSeries (AS/400, Power Systems, System i) (local and remote) by sites which have already licensed PATHFINDER, allowing standardization of operational procedures for all iSeries in an organization.

In addition to these menu options which help in managing your objects, there is an option which will make the HAWKEYE library itself smaller.

# **Compress Help Text (CPRHLPTXT)** -- User Support Menu, Option 10.

This option gives you the ability to compress the help text available in PATHFINDER. Compressing the help text drops at least 11 meg from the size of the HAWKEYE library. A slight time delay will occur when pressing the Help key if help text has been compressed. After the help key has been pressed for compressed help text, the help text which was displayed will remain decompressed. After a period of time you may wish to compress the help text again.

There are some additional techniques which will make the size of the Hawkeye library smaller. First, if you have no need for the help text within PATHFINDER it can be removed from the package. To remove help text, simply delete all display files from the HAWKEYE library which end with "@". When using this method, make sure that all user defaults reflect "Print help text on reports" as "N" (No). Second, the HAWKEYE library can be compressed using the Compress Object (CPROBJ) command. Use of either of these methods will reduce the size of the HAWKEYE library (not including any X-ref data) by approximately fifty percent.

Another option which could reduce the amount of disk space occupied by PATHFINDER X-ref would be saving X-ref data and restoring when needed. X-ref can be saved to tape for a later restore using the SAVE X-ref Files (SAVXREF) option from the User Support Menu. X-ref files can also be saved into a save file using the Save Object (SAVOBJ) command. When saving X-ref using the SAVOBJ command, it is important to save access paths and compress data (on SAVOBJ command, specify ACCPTH (\*YES) DTACPR (\*YES)). Listed below are the names of the Object and Field X-ref files to save. The X-ref files will be located in the library specified to store X-ref in. Saving these files in a save file, and restoring only when necessary, will cause them to occupy significantly less disk space.

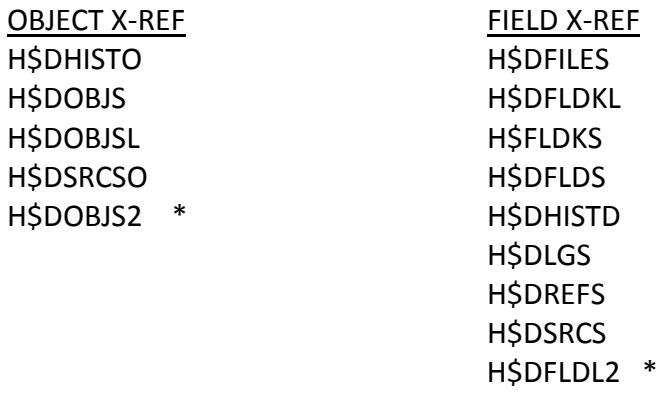

\* These files may or may not exist with your X-ref data.

For any further information on these or any other PATHFINDER options, please contact our Technical Services department. We can be reached by email at info.hawkinfo.com or call us Monday-Thursday, 7 a.m. to 5 p.m. (MST) and Friday 7 a.m. to 3 p.m., VOICE (970) 498-9000 or FAX (970) 498-9096.